# **Table of Contents**

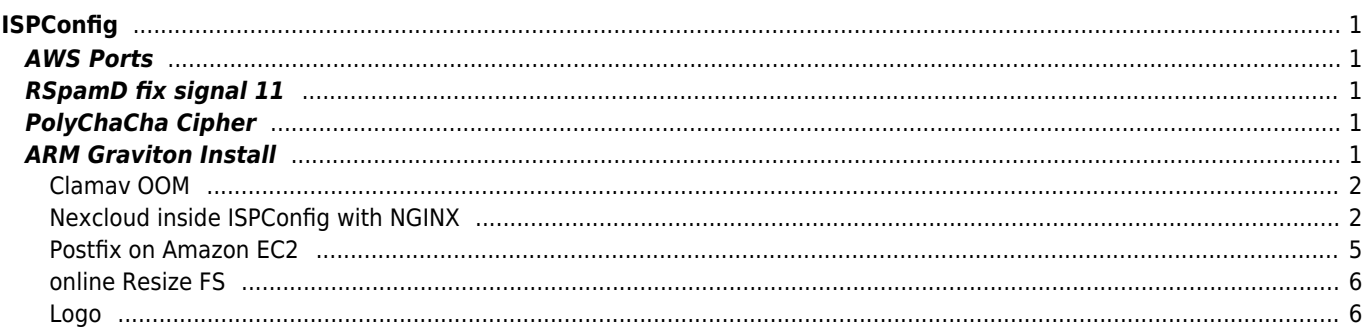

# <span id="page-1-0"></span>**ISPConfig**

```
aws ec2 run-instances \
   --instance-type t4g.small \
   --image-id ami-0e15cd9cd8e225753 \
   --security-groups MySecurityGroup \
   --key-name My-key-pair
   --credit-specification "CpuCredits=standard"
```
## <span id="page-1-1"></span>**AWS Ports**

**TCP** 

21,22,25,53,80,110,143,443,465,587,993,995,4190,8080,8081,40110:40210

UDP

53

# <span id="page-1-2"></span>**RSpamD fix signal 11**

touch /etc/rspamd/local.d/history\_redis.conf

```
servers = localhost:6379;
nrows = 450;key prefix = "rs history";
compress = true;
```
# <span id="page-1-3"></span>**PolyChaCha Cipher**

/usr/local/ispconfig/server/conf-custom/nginx\_vhost.conf.master

```
ssl_ciphers !aNULL:ECDHE-ECDSA-CHACHA20-POLY1305:ECDHE-ECDSA-AES128-GCM-SHA256:ECDHE-RSA-
CHACHA20-POLY1305:ECDHE-RSA-AES128-GCM-SHA256;
```
# <span id="page-1-4"></span>**ARM Graviton Install**

Enable swap

```
sudo /bin/dd if=/dev/zero of=/swap.1 bs=1M count=1024
sudo chmod 600 /swap.1
sudo /sbin/mkswap /swap.1
sudo /sbin/swapon /swap.1
```
/etc/fstab

/swap.1 swap swap defaults 0 0

```
su sudo
echo "172.0.1.1 hostname.domainname hostname" >>/etc/hosts
echo "hostname" >/etc/hostname
sudo apt update && sudo apt upgrade
```
sudo apt install linux-modules-extra-aws -y

and reboot!

#### [install.sh](https://wiki.janforman.com/_export/code/linux:ispconfig?codeblock=8)

```
#!/bin/bash
# make sure locales are set
sudo sed -i '/^#.* en US.UTF-8* /s/^#//' /etc/locale.gen
sudo locale-gen
sudo apt update -y
sudo apt install php-fpm ssl-cert curl gnupg software-properties-common rsync pigz php-
net-idna2 php7.4-bcmath php8.1-bcmath php7.4-gmp php8.1-gmp -y
mkdir /tmp/ispconfig
cd /tmp/ispconfig
sudo wget -O /tmp/ispconfig/ispconfig.tar.gz
https://www.ispconfig.org/downloads/ispconfig-ai.tar.gz
sudo tar xvfz /tmp/ispconfig/ispconfig.tar.gz -C /tmp/ispconfig
sed -i.bak -e '24d' /tmp/ispconfig/lib/os/class.ISPConfigUbuntu2004OS.inc.php #no
repositories
sed -i.bak -e '141d' /tmp/ispconfig/lib/os/class.ISPConfigDebianOS.inc.php #no rar
package on ARM
php "ispconfig.ai.php" --use-nginx --use-php=7.4,8.1 --use-ftp-ports=40110-40210 --
lang=en --no-ntp
--no-mailman
systemctl stop clamav-daemon
systemctl disable clamav-daemon
systemctl stop clamav-freshclam
systemctl disable clamav-freshclam
sudo rm /etc/rspamd/local.d/antivirus.conf
sudo sed -i 's/^\(After\s*=\s*\).*$/\1network-online.target/'
/usr/lib/systemd/system/nginx.service
sudo chown root:ispapps /etc/roundcube/debian-db.php
sudo chmod 640 /etc/roundcube/debian-db.php
sudo chown root:ispapps /etc/roundcube/config.inc.php
sudo chmod 640 /etc/roundcube/config.inc.php
sudo chown -R ispapps:adm /var/log/roundcube
sudo chmod -R 750 /var/log/roundcube
sudo chown -R ispapps:ispapps /var/lib/roundcube/temp
sudo chmod -R 750 /var/lib/roundcube/temp
```
Replace SH with BASH (select NO)

dpkg-reconfigure dash

#### <span id="page-2-0"></span>**Clamav OOM**

ReadTimeout 10 MaxThreads 3 ConcurrentDatabaseReload no

### <span id="page-2-1"></span>**Nexcloud inside ISPConfig with NGINX**

php.ini

opcache.enable=1 opcache.enable cli=1 opcache.memory\_consumption=128 opcache.max\_accelerated\_files=10000 opcache.revalidate\_freq=120 opcache.validate timestamps =  $0$ opcache.save\_comments=1 memory\_limit = 512M post\_max\_size = 300M upload\_max\_filesize = 200M clear\_env = no

in config.php

```
'htaccess.RewriteBase' => '/',
'htaccess.IgnoreFrontController' => true,
```
#### **nginx upload**

copy /usr/local/ispconfig/server/conf/nginx\_vhost.conf.master to conf-custom and change

```
-location \sim /\. { deny all
+location \sim /\.(?!file).* { deny all
add header Strict-Transport-Security "max-age=15768000; includeSubDomains; preload;";
add header X-Content-Type-Options nosniff;
add header Referrer-Policy "no-referrer";
add_header X-Frame-Options "SAMEORIGIN";
add_header X-XSS-Protection "1; mode=block";
add header X-Robots-Tag "noindex, nofollow";
add header X-Download-Options noopen;
add_header X-Permitted-Cross-Domain-Policies none;
location = /robots.txt {
  allow all;
  log not found off;
   access_log off;
}
location \sim \backslash.php$ {
   try_files /b615814d8f2c19dbcb25b1fbae07ce38.htm @php2;
   }
location ^~ /.well-known {
   location = /.well-known/carddav { return 301 /remote.php/dav/; }
   location = /.well-known/caldav { return 301 /remote.php/dav/; }
  location /.well-known/acme-challenge { try_files $uri $uri/ =404; }
  location /.well-known/pki-validation { try_files $uri $uri/ =404; }
   return 301 /index.php$request_uri;
}
# set max upload size
client max body size 20G;
fastcgi_buffers 64 4K;
# Disable gzip to avoid the removal of the ETag header
gzip off;
# Uncomment if your server is build with the ngx_pagespeed module
# This module is currently not supported.
# pagespeed off;
error_page 403 /core/templates/403.php;
error_page 404 /core/templates/404.php;
```

```
location / {
   rewrite ^ /index.php$uri;
}
location ~ ^/(?:build|tests|config|lib|3rdparty|templates|data)/ {
   return 404;
}
location ~ ^/(?:\.|autotest|occ|issue|indie|db_|console) {
   return 404;
}
location \sim ^(.+?\.php)(/.*)?$ {
   try_files $1 =404;
   include fastcgi_params;
   fastcgi_param SCRIPT_FILENAME $document_root$1;
   fastcgi_param PATH_INFO $2;
   fastcgi_param HTTPS $https;
   {FASTCGIPASS}
  fastcgi intercept errors on;
  fastcgi index index.php;
   fastcgi_buffers 64 64K;
   fastcgi_buffer_size 256k;
  fastcgi param modHeadersAvailable true;
  fastcgi read timeout 7200;
}
location @php2 {
  fastcgi_split_path_info ^((?U).+\.php)(/?.+)$;
   include fastcgi_params;
   fastcgi_param SCRIPT_FILENAME $document_root$fastcgi_script_name;
   fastcgi_param PATH_INFO $fastcgi_path_info;
  fastcgi param HTTPS $https;
   {FASTCGIPASS}
  fastcgi intercept errors on;
  fastcgi index index.php;
  fastcgi buffers 64 64K;
  fastcgi buffer size 256k;
   fastcgi_param modHeadersAvailable true;
   fastcgi_read_timeout 7200;
}
location ~ ^/(?:index|remote|public|cron|core/ajax/update|status|ocs/v[12]|updater/.+|oc[ms]-
provider/.+|core/templates/40[34])\.php(?:$|/) {
  fastcgi_split_path_info ^(.+\.php)(/.*)$;
   include fastcgi_params;
  fastcgi_param SCRIPT_FILENAME $document root$fastcqi script name;
  fastcgi param PATH INFO $fastcgi path info;
  fastcgi param HTTPS on;
   fastcgi_param modHeadersAvailable true; #Avoid sending the security headers twice
  fastcgi param front controller active true;
   #fastcgi_pass php-handler;
   {FASTCGIPASS}
  fastcgi intercept errors on;
  fastcgi request buffering off;
}
location \sim \gamma(?:updater|oc[ms]-provider)(?:$|/) {
   try_files $uri/ =404;
   index index.php;
}
```

```
# Adding the cache control header for js and css files
# Make sure it is BELOW the PHP block
location ~\sim* \.(?:css|js)$ {
  try files $uri /index.php$uri$is args$args;
   add_header Cache-Control "public, max-age=604800";
   # Add headers to serve security related headers (It is intended to have those duplicated to
the ones above)
   # Before enabling Strict-Transport-Security headers please read into this topic first.
  # add_header Strict-Transport-Security "max-age=15768000; includeSubDomains; preload;";
   add_header X-Content-Type-Options nosniff;
  add header X-Frame-Options "SAMEORIGIN";
   add_header X-XSS-Protection "1; mode=block";
   add_header X-Robots-Tag none;
   add_header X-Download-Options noopen;
  add header X-Permitted-Cross-Domain-Policies none;
   # Optional: Don't log access to assets
   access_log off;
}
location \sim^* \setminus . (?:svg|gif|png|html|ttf|woff2|ico|jpg|jpeg)$ {
  add header Cache-Control "public, max-age=604800";
  try files $uri /index.php$uri$is args$args;
   # Optional: Don't log access to other assets
   access_log off;
}
location = /data/htaccesstest.txt {
   allow all;
   log_not_found off;
   access_log off;
}
```
#### **Dokuwiki**

```
location \sim /(conf/|bin/|inc/|vendor/|install.php) { deny all; }
location \sim \land/data/ { internal ; }
location ~ ^/lib.*\.(js|css|gif|png|ico|jpg|jpeg)$ { expires 365d; add_header Cache-Control
"public"; }
index doku.php;
location / { try_files $uri $uri/ @dokuwiki; }
location @dokuwiki {
         rewrite ^/_media/(.*) /lib/exe/fetch.php?media=$1 last;
         rewrite ^/_detail/(.*) /lib/exe/detail.php?media=$1 last;
         rewrite ^/_export/([^/]+)/(.*) /doku.php?do=export_$1&id=$2 last;
         rewrite ^/(.*) /doku.php?id=$1&$args last;
}
location \sim \.php$ {
 fastcgi split path info \hat{\ }(.+\.php)(/.*)$;
 fastcgi param HTTPS on:
  include fastcgi_params;
  {FASTCGIPASS}
 fastcgi param SCRIPT FILENAME $document root$fastcgi script name;
  fastcgi_param REDIRECT_STATUS 200;
}
```
### <span id="page-5-0"></span>**Postfix on Amazon EC2**

<https://docs.aws.amazon.com/ses/latest/dg/postfix.html>

<https://support.console.aws.amazon.com/support/contacts#/rdns-limits>

## <span id="page-6-0"></span>**online Resize FS**

sudo resize2fs /dev/nvme1n1

### **FTP config**

echo "YOUR\_EXTERNAL\_IP\_ADDR" > /etc/pure-ftpd/conf/ForcePassiveIP

#### **MariaDB**

 $182 + 18.7 \times 25 = -650MB$ 

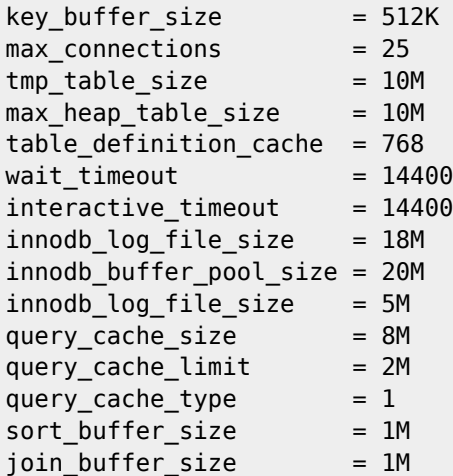

### <span id="page-6-1"></span>**Logo**

dbispconfig.sys\_ini.custom\_logo

echo "data:image/png;base64, base64 < path/to/your/custom\_logo.png | tr -d '\n'`"[]

From: <https://wiki.janforman.com/> - **wiki.janforman.com**

Permanent link: **<https://wiki.janforman.com/linux:ispconfig?rev=1681895597>**

Last update: **2023/04/19 11:13**

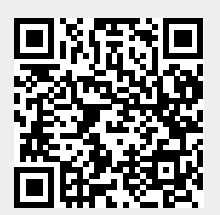